# **GadJet.jl** *Release 0.1.0*

**Aug 23, 2020**

# Contents:

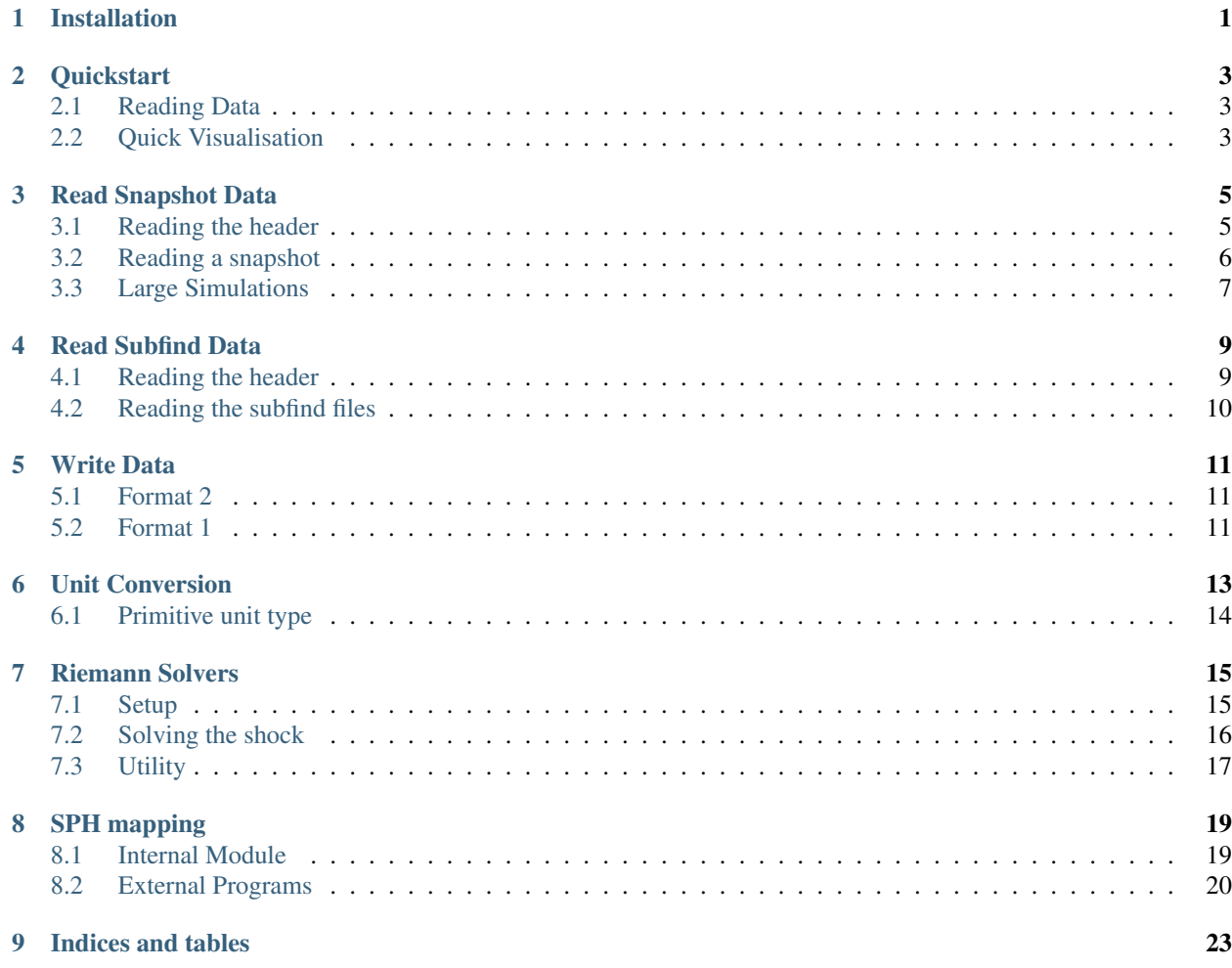

Installation

<span id="page-4-0"></span>Installing is as easy as usually with Julia:

] add GadJet

If you want the latest version check out the Development branch

] add GadJet#Development

## **Quickstart**

## <span id="page-6-1"></span><span id="page-6-0"></span>**2.1 Reading Data**

If you want to read a simulation snapshot into memory with GadJet.jl, it's as easy as this:

data = read\_snap(filename)

This will return a dictionary with the header information in data ["Header"] and the blocks sorted by particle type.

As an example, this is how you would access the positions of the gas particles:

data["Parttype0"]["POS"]

If you only want to read a specific block for a single particle type, e.g. positions of gas particles you can use the function with a specified blockname and particle type like so:

pos = read\_snap(filename, "POS", 0)

This will return an array of the datatype of your simulation, usually Float32.

## <span id="page-6-2"></span>**2.2 Quick Visualisation**

For a quick glimpse at your data you can use the glimpse function (yes, I thought hard about this one...)

image = glimpse(filename)

This will return a 500x500 pixel image of the whole box, centered on the center of mass.

If you want to look at a specific range you can provide an array with the center coordinates as center pos =  $[x,$  $y$ , z ] and the extent in x, y and z direction with  $dx$ ,  $dy$ ,  $dz$ .

image = glimpse(filename, center\_pos, dx, dy, dz)

## Read Snapshot Data

## <span id="page-8-1"></span><span id="page-8-0"></span>**3.1 Reading the header**

Reading the header block of the simulation can be done by using:

```
h = read_header(filename::String)
```
Where h is the returned header object:

```
mutable struct Header
  npart::Vector{Int32} \qquad # an array of particle numbers per type in
˓→this snapshot
  massarr::Vector{Float64} # an array of particle masses per type in
˓→this snapshot - if zero: MASS block present
  time::Float64 # time / scale factor of the simulation
   z::Float64 # redshift of the simulation
  flag_sfr::Int32 # 1 if simulation was run with star formation,\leftrightarrow else 0
   flag_feedback::Int32 # 1 if simulation was run with stellar,
˓→feedback, else 0
   nall::Vector{UInt32} # total number of particles in the simulation
   flag_cooling::Int32 # 1 if simulation was run with cooling, else 0
   num_files::Int32 # number of snapshots over which the
˓→simulation is distributed
  boxsize::Float64 # total size of the simulation box
   omega_0::Float64 # Omega matter
   omega_1::Float64 # Omega dark enery
   h0::Float64 # little h
  flag_stellarage::Int32 \qquad \qquad \# 1 \text{ if simulation was run with stellar age,}˓→else 0
   flag_metals::Int32 # 1 if simulation was run with metals, else 0
   npartTotalHighWord::Vector{UInt32} # weird
   flag_entropy_instead_u::Int32 # 1 if snapshot U field contains entropy
→instead of internal energy, else 0
```
(continues on next page)

(continued from previous page)

```
flag_doubleprecision::Int32 # 1 if snapshot is in double precision, else 0
   flag_ic_info::Int32
   lpt_scalingfactor::Float32
   fill::Vector{Int32} # the HEAD block needs to be filled with
˓→zeros to have a size of 256 bytes
end
```
This is equivalent to:

```
h = head_to_obj(filename::String)
```
If you want to read the header information into a dictionary you can use:

```
h = head_to_dict(filename::String)
```
## <span id="page-9-0"></span>**3.2 Reading a snapshot**

#### **3.2.1 Full snapshot**

If you want to read a simulation snapshot into memory with GadJet.jl, it's as easy as this:

data = read\_snap(filename)

This will return a dictionary with the header information in data ["Header"] and the blocks sorted by particle type.

As an example, this is how you would access the positions of the gas particles:

```
data["Parttype0"]["POS"]
```
### **3.2.2 Specific blocks**

Reading specific blocks only works with Format 2 at the moment.

If you only want to read a specific block for a single particle type, e.g. positions of gas particles, you can use the function with a specified blockname and particle type like so:

pos = read\_snap(filename, "POS", 0)

This will return an array of the datatype of your simulation, usually Float32.

If the snapshot has no info block this will fail unfortunately.

You can still read the specific block by supplying a hand-constructed  $Info$  Line object:

```
mutable struct Info_Line
   block_name::String # name of the data block, e.g. "POS"
   data_type::DataType # datatype of the block, e.g. Float32 for single_
˓→precision, Float64 for double
   n_dim::Int32 # number of dimensions of the block, usually 1 or.
˓→3
   is_present::Vector{Int32} # array of flags for which particle type this
˓→block is present,
```
(continues on next page)

(continued from previous page)

```
# e.g. gas only: [ 1, 0, 0, 0, 0, 0 ]
# e.g. gas + BHs: [ 1, 0, 0, 0, 0, 1 ]
```
**end**

and passing that to the function read\_block\_by\_name:

pos = read\_block\_by\_name(filename, "POS", info=pos\_info, parttype=0)

where pos\_info is a Info\_Line object.

read\_snap is used mainly as a wrapper function to call read\_block\_by\_name, in case you were wondering about the function name change.

I will collect some example Info\_Line objects in a later release to be able to read some common blocks even without a info block.

#### **3.2.3 Getting snapshot infos**

If you have a Format 2 snapshot and just want to know what blocks the snapshot contains you can use the function

print\_blocks(filename)

to get an output of all block names.

If your simulation contains an INFO block you can read the info lines into Info\_Line object like so:

```
info = read_info(filename, verbose=true)
```
This will return an Array of Info\_Line objects. The optional keyword verbose additionally gives the same functionality as print\_blocks and prints the names to the console.

## <span id="page-10-0"></span>**3.3 Large Simulations**

For large simulations Gadget distributes snapshots over multiple files. These files contain particles associated with specific Peano-Hilbert keys.

To get all particles within a subvolume of the simulation you can use the functions read\_particles\_in\_box(. ..) or read\_particles\_in\_volume(...).

read\_particles\_in\_box(...) takes a box defined by a lower-left corner and an upper-right corner, constructs the peano hilbert keys, selects the relevant files and reads the particles from these files into a dictionary.

```
function read_particles_in_box(filename::String, blocks::Vector{String},
                                corner_lowerleft,
                                corner_upperright;
                                parttype::Int=0,
                                verbose::Bool=true)
            (...)
end
```
You can define an array of blocks you want to read, these will be read in parallel with simple multi-threading.

read particles in volume(...) is a simple wrapper around read particles in box(...), where you can define a central position and a radius around it and it will construct the box containing that sphere for you and read all particles in it.

```
function read_particles_in_volume(filename::String, blocks::Vector{String},
                                   center_pos::Vector{AbstractFloat},
                                   radius::AbstractFloat;
                                   parttype::Int=0,
                                   verbose::Bool=true)
            (\ldots)end
```
In both functions parttype defines the particle type to be read, as in the previous read functions and verbose gives console output.

### **3.3.1 Filename**

With the snapshots being distributed over multiple filenames you need to be careful with that keyword. In this case filename refers to the base-name. Assuming you want to read snapshot 140, which is in the snapshot directory 140 the filename is

filename = "path/to/your/snapshot/directories/snapdir\_140/snap\_140"

GadJet will then automatically loop through the sub-snapshots which end in ".0", ".1", ..., ".N".

### **3.3.2 Example**

If you want to, e.g. read positions, velocities, masses, density and hsml for all gas particles within the virial radius of the most massive halo of a simulation you can do this as follows.

Assuming pos\_halo is the position of the center of mass of the halo and  $r_vir$  is its virial radius you read the data with

```
blocks = ["POS", "VEL", "MASS", "RHO", "HSML"]
data = read_particles_in_volume(filename, blocks, pos_halo, r_vir,
                                  parttype=0,
                                  verbose=true)
```
This will return a dictionary with the blocks as keys and containing the arrays for the particles.

```
data["POS"] # array of positions
data["RHO"] # array of densities
(...)
```
## Read Subfind Data

## <span id="page-12-1"></span><span id="page-12-0"></span>**4.1 Reading the header**

Similarly to the normal snapshot you can read the header of the subfind output into a SubfindHeader object

```
struct SubfindHeader
  nhalos::Int32 # number of halos in the output file
  nsubhalos::Int32 # number of subhalos in the output file
  nfof::Int32 # number of particles in the FoF
  ngroups::Int32 # number of large groups in the output file
  time::Float64 # time / scale factor of the simulation
  z::Float64 # redshift of the simulation
  tothalos::UInt32 # total number of halos over all output files
  totsubhalos::UInt32 # total number of subhalos over all output
ightharpoonupfiles
  totfof::UInt32 # total number of particles in the FoF
  totgroups::UInt32 # total number of large groups over all.
˓→output files
  num_colors::Int32 # number of colors
  boxsize::Float64 # total size of the simulation box
  omega_0::Float64 # Omega matter
  omega_l::Float64 # Omega dark enery
  h0::Float64 # little h
   flag_doubleprecision::Int32 # 1 if snapshot is in double precision, else 0
   flag_ic_info::Int32
end
```
using

h = read\_subfind\_header(filename::String)

# <span id="page-13-0"></span>**4.2 Reading the subfind files**

If you compiled Gadget with WRITE\_SUB\_IN\_SNAP\_FORMAT you can read the subfind output like you would a normal snapshot, with any of the above methods. For convenience you can also use a helper function provided by GadJet. Since each of the blocks is only relevant for either halos, subhalos, Fof or large groups you don't need to define a particly type, aka halo type in this case.

So in order to read the virial radius of the halos in a file you can simply use

R\_vir = read\_subfind(filename, "RVIR")

# Write Data

<span id="page-14-0"></span>GadJet.jl can write snapshots that can be used as initial conditions.

## <span id="page-14-1"></span>**5.1 Format 2**

The safest way to write snapshots is in Format 2. Simply set up your header object and the arrays you want to write in the correct data format. For the header this is the struct  $Header$  and for data its usually  $Array$ [Float 32, 2]. You can then write an initial condition file by writing the header and the individual data blocks.

```
write_header(filename, header)
write_block(filename, pos, "POS")
write_block(filename, vel, "VEL")
write_block(filename, id, "ID")
```
Please note that you have to combine the arrays for individual particles in the correct order.

# <span id="page-14-2"></span>**5.2 Format 1**

Writing in format 1 works the same as above, but you need different function values. Also you need to make sure the blocks are in the order gadget expects them to be!

```
write_header(filename, header, snap_format=1)
write_block(filename, pos, snap_format=1)
write_block(filename, vel, snap_format=1)
write_block(filename, id, snap_format=1)
```
## Unit Conversion

<span id="page-16-0"></span>GadJet.jl now uses Unitful.jl and UnitfulAstro.jl to store the unit conversion factors with actual units in place. You can convert the internal units of Gadget into cgs units by defining the object GadgetPhysicalUnits:

```
GU = GadgetPhysicalUnits(l_unit::Float64=3.085678e21, m_unit::Float64=1.989e43, v_
˓→unit::Float64=1.e5;
                          a_scale::Float64=1.0, hpar::Float64=1.0,
                          _th::Float64=5.0/3.0, _CR::Float64=4.0/3.0, xH::Float64=0.
\leftrightarrow76)
```
where the keyword arguments are:

- a\_scale::Float64 = 1.0: Cosmological scale factor of the simulation. Can be passed with the header h as h.time.
- hpar::Float64 = 1.0: Hubble constant as 'little h'. Can be passed with header h as h.h0.
- $\gamma$ \_th::Float64 = 5.0/3.0: Adiabatic index of gas.
- $\gamma$ <sub>CR</sub>::Float64 = 4.0/3.0: Adiabatic index of cosmic ray component.
- $xH$ :: Float 64 = 0.76: Hydrogen fraction of the simulation, if run without chemical model.

This returns an object of type GadgetPhysicalUnits with the following properties:

```
struct GadgetPhysicalUnits
   x_cgs::typeof(1.0u"cm") # position in cm
   v_cgs::typeof(1.0u"cm/s") # velocity in cm/s
   m_{\text{c}}gs::typeof(1.0u"g") # mass in g
   t_s::type of (1.0u"s") # time in sec
   t_Myr::typeof(1.0u"Myr") # time in Myr
   E_cgs::typeof(1.0u"erg") # energy in erg
   E_eV::typeof(1.0u"eV") # energy in eV
```
(continues on next page)

**end**

```
B_cgs::typeof(1.0u"Gs") # magnetic field in Gauss
rho_cgs::typeof(1.0u"g/cm^3") # density in g/cm \textsuperscript{th}3rho\_ncm3::typeof(1.0u"n_e") # density in N_p/cm^3T_K::typeof(1.0u"K") # temperature in K
P_th_cqs::typeof(1.0u"Ba") # thermal pressure in Ba
P_CR_cgs::typeof(1.0u"Ba") # cosmic ray pressure in Ba
```
To convert, say positions of gas particles from a cosmological simulation to physical units you can use:

```
h = read_header(filename)
pos = read_snap(filename, "POS", 0)
GU = GadgetPhysicalUnits(a_scale=h.time, hpar=h.h0)
pos .*= GU.x_cgs
```
If you have different units than the standard Gadget ones you can call the object cunstructor with different values

GU = GadgetPhysicalUnits(your\_l\_unit, your\_m\_unit, your\_v\_unit; kwargs...)

Converting the units can then be done with Unitful.jl and UnitfulAstro.jl. So if you want to convert the position units from the default cm to Mpc you can do this as:

```
using Unitful
using UnitfulAstro
pos = read_snap(filename, "POS", 0)
pos = @. pos * GU.x_cgs | > u'''Mpc"
```
If you want to get rid of the units, for example if you need basic datatypes again for a function you can use the funtion ustrip:

pos = ustrip(pos)

# <span id="page-17-0"></span>**6.1 Primitive unit type**

If you want to have the same functionality, but without using  $Unitful.i$  jl you can construct a similar object:

```
GU = GadgetPhysical(l_unit::Float64=3.085678e21, m_unit::Float64=1.989e43, v_
˓→unit::Float64=1.e5;
                    a_scale::Float64=1.0, hpar::Float64=1.0,
                   _th::Float64=5.0/3.0, _CR::Float64=4.0/3.0, xH::Float64=0.76)
```
This uses the same conversions, but leaves out the actual unit strings.

(continued from previous page)

## Riemann Solvers

<span id="page-18-0"></span>GadJet.jl provides a number of exact riemann solvers. So far these are for

- Sod shock, pure hydro
- Sod shock, with CR acceleration

# <span id="page-18-1"></span>**7.1 Setup**

To get the exact solution to a Sod shock you first need to set up the inital conditions. You can do this with the helper function RiemannParameters that contains all parameters for all possible configurations:

```
RiemannParameters(;rhol::Float64=1.0, rhor::Float64=0.125, # density left and
˓→right (L&R)
                Pl::Float64=0.0, Pr::Float64=0.0, # pressure L&R
                Ul::Float64=0.0, Ur::Float64=0.0, # internal energy L&R
                P_cr_l::Float64=0.0, P_cr_r::Float64=0.0, # CR pressure L&R
                E_cr_l::Float64=0.0, E_cr_r::Float64=0.0, # CR energy L&R
                Bl::Array{Float64,1} = zeros(3), # B-field left
                Br::Array{Float64,1} = zeros(3), \# B-field rightMach::Fload64=0.0, # target Mach numbert::Float64, # time of the solution
                x_contact::Float64=70.0, # position of the
˓→contact discontinuity along the tube
                \gamma_th::Float64=5.0/3.0, \# adiabatic index of<sub>1</sub>.
˓→the gas
                \gamma<sub>_</sub>cr::Float64=4.0/3.0, \qquad \qquad \# \text{ adiabatic index of}\rightarrowCRs
                Pe_ratio::Float64=0.01, # ratio of proton to
˓→electron energy in acceleration
                thetaB::Float64=0.0, # angle between.˓→magnetic field and shock normal
                theta_crit::\text{Fload64}=(\pi/4.0), \qquad \qquad \# \text{ critical angle for},
˓→B/Shock angle efficiency
```
(continues on next page)

(continued from previous page)

```
dsa_model::Int64=-1, \# diffuse shock.
˓→acceleration model
              xs_first_guess::Float64=4.7) # first guess of the
˓→resulting shock compression
```
To set up a standard Sod shock you need to supply it with pressure/energy values for left and right state, or with pressure/energy values for the left state and a target Mach number.

A minimal working version would be, for a shock with Mach 10, at time = 1.5:

```
par = RiemannParameters(U1=100.0, Mach=10.0, t=1.5)
```
This returns a parameter object for a pure hydro Sod shock:

```
mutable struct SodParameters
  rhol::Float64 # denisty left
  rhor::Float64 # density right
  Pl::Float64 # pressure left
  Pr::Float64 # pressure right
  Ul::Float64 # internal energy left
  Ur::Float64 # internal energy right
  cl::Float64 # soundspeed left
  cr::Float64 # soundspeed right
  M::Float64 # Mach number
  t::Float64 # time
  x_contact::Float64 # position of the contact discontinuity along the tube
  \gamma_th::Float64 # adiabatic index of the gas
  _exp::Float64 # helper variable
   2::Float64 # helper variable
end
```
A minimal working version for the solution of the CR shock discussed in Pfrommer+16 (doi:10.1093/mnras/stw2941) would be:

par = RiemannParameters(P1=63.499, Pr=0.1, t=1.5, dsa\_model=4)

This also returns a parameter object: SodCRParameters\_noCRs which can be found in cr\_sod\_shock\_noprepopulation.jl .

## <span id="page-19-0"></span>**7.2 Solving the shock**

To solve the shock with the given initial condition you just need to call

 $sol = solve(x, par)$ 

with par being either of the above mentioned parameter objects, multiple dispatch will take care of the rest.

x has to be an array with either sample positions along the tube, or your actual particle positions, to make calculating errors easier. You can also just pass it an array with a single position, if you're only interested in that specific part of the shock ( e.g.  $x = [86.0]$  for the center of the postshock region.)

This will return a solution object depending on which shock you're solving.

For the pure hydro case this is:

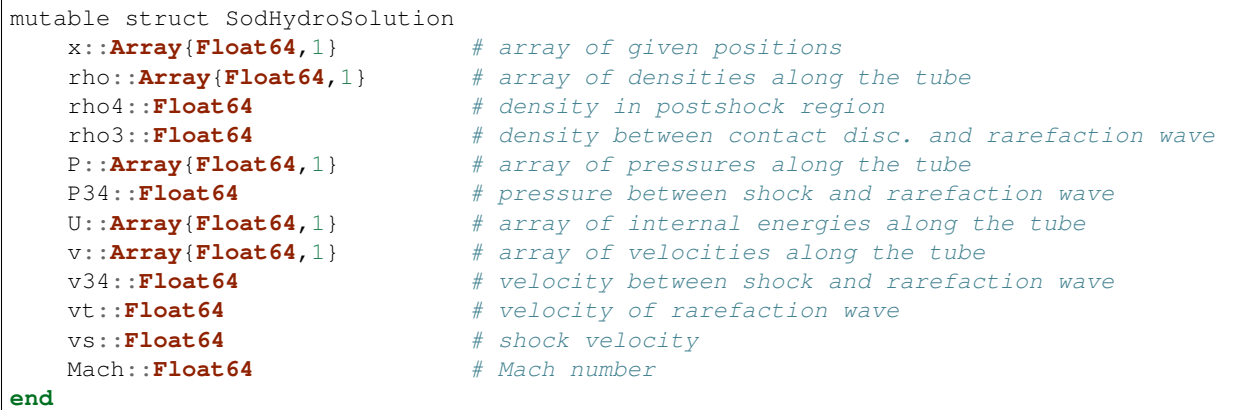

# <span id="page-20-0"></span>**7.3 Utility**

A common issue is running into the error DomainError when solving a CR Sod shock. This is due to the definition of the incomplete beta function. You can avoid this by supplying a value for xs\_first\_guess, which is a first guess for the value of the shock compression ratio. In case you don't know the target xs (which is the usual case) and are tired of trying different values there's a helper function for that:

```
function find_xs_first_guess(Ul::Float64, Mach::Float64;
                             xs_start::Float64=3.8, delta_xs::Float64=1.e-4,
                             eff_model::Int64=2, thetaB::Float64=0.0)
    [...]
end
```
# SPH mapping

## <span id="page-22-1"></span><span id="page-22-0"></span>**8.1 Internal Module**

You can map SPH data to a grid using the function:

```
function sphMapping(Pos, HSML, M, \rho, Bin_Quant;
                    param::mappingParameters,
                     kernel::SPHKernel,
                     show_progress::Bool=true,
                     conserve_quantities::Bool=false,
                                         parallel::Bool=true,
                    dimensions::Int=2)
        [...]
end
```
### **8.1.1 Setup**

To map the data you need to define the mapping parameters via the mappingParameters object:

```
par = mappingParameters(xlim=[xmin, xmax], ylim=[ymin, ymax], zlim=[zmin, zmax],
                        Npixels=200)
```
Instead of Npixels you can also give the keyword argument pixelSideLength if you prefer to define your image that way.

You also need to choose the kernel you used in the simulation. I implemented the following ones:

 $k = Cubic()$  $k =$  Quintic()  $k =$  WendlandC4()  $k =$  WendlandC6()

### **8.1.2 Mapping**

With the setup done you can now map (e.g.) density of your data using the function above as:

```
image = sphMapping(x, hsml, m, rho, rho, param=par, kernel=k)
```
Replacing the second rho with any other quantity would map that quantity of course. Please note: This function doesn't do any unit conversion for you, so you need to convert to the desired units beforehand. See the chapter on unit conversion for usage.

Image now contains a 2D array with the binned data and can easily be plotted with imshow() from any plotting package of your choosing.

Per default the keyword parallel = true causes the run to use multiple processors. For this you need to start julia with julia  $-p \ll N$  where  $\ll N$  is the number of processors in your machine.

### **8.1.3 Conserved quantities**

With the latest release you can map the particles to a grid while also conserving the particle volume, following the algorithm described in Dolag et. al. 2006 (https://ui.adsabs.harvard.edu/link\_gateway/2005MNRAS.363. . . 29D/doi:10.1111/j.1365-2966.2005.09452.x).

This is switched off by default, but is slightly more expensive than simple mapping. If you don't want to use it simply call the mapping function with conserve\_quantities=false.

CAUTION: This is currently broken and under development!

# <span id="page-23-0"></span>**8.2 External Programs**

GadJet.jl provides helper function for two external sph mapping Codes: Smac and P-Smac2.

### **8.2.1 P-Smac2**

P-Smac2 by Julius Donnert (https://github.com/jdonnert/Smac2) is an advanced mapping code for a multitude of different quantities. To run a mapping and plotting loop from a Julia script you need to update the parameter files on the fly. The function write\_smac2\_par provides this functionality.

```
write_smac2_par(x, y, z,
                euler_angle_0, euler_angle_1, euler_angle_2,
                xy_size, z_depth, xy_pix::Int64,
                input_file, output_file, path,
                effect_module::Int64=0, effect_flag::Int64=0)
```
### **8.2.2 Smac**

Smac is a SPH mapping Code by Klaus Dolag and others. The implementation is described in Dolag et al. 2005 (https://ui.adsabs.harvard.edu/link\_gateway/2005MNRAS.363. . . 29D/doi:10.1111/j.1365-2966.2005.09452.x)

Smac isn't public unfortunately. So these functions are mainly for my personal use. If you do have access to Smac, here's a reference to what you can do.

GadJet.jl provides some functions to read the binary output of Smac, as I personally prefer that over the FITS output. To get the binary format you need to set  $FILE_FORMAT = 1$  in the parameter file.

#### **Reading image information**

If you set FILE\_HEADER = 1 in the Smac parameter file you can read the information of the image header into a Smac1ImageInfo object like so:

```
info = read_smac1_binary_info(filename)
```
The Smac1ImageInfo object contains the following information

```
struct Smac1ImageInfo
   snap::Int32 # number of input snapshot
   z::Float32 # redshift of snapshot
   m_vir::Float32 # virial mass of halo
   r_vir::Float32 # virial radius of halo
   xcm::Float32 # x coordinate of image center
   ycm::Float32 # y coordinate of image center
   zcm::Float32 # z coordinate of image center<br>z_slice_kpc::Float32 # depth of the image in kpc<br>boxsize_kpc::Float32 # xy-size of the image in kpc
                              z_slice_kpc::Float32 # depth of the image in kpc
                               boxsize_kpc::Float32 # xy-size of the image in kpc
   boxsize_pix::Float32 # xy-size of the image in pixels
   pixsize_kpc::Float32 # size of one pixel in kpc
   xlim::Array{Float64,1} # x limits of image
   ylim::Array{Float64,1} # y limits of image
   zlim::Array{Float64,1} # z limits of image
   units::String \# unitstring of image
end
```
#### **Reading the image**

The image itself can be read with

image = read\_smac1\_binary\_image(filename)

This will return an  $Array$ {Float 32, 2} with the pixel values. You can pass this to any imshow function of your favorite plotting package.

# CHAPTER<sup>9</sup>

Indices and tables

- <span id="page-26-0"></span>• genindex
- modindex
- search